## TaiRox Productivity Tools User Guide

### **Summary - Extended A/P Create Payment Batch**

Extended A/P Create Payment Batch enables more than one system generated batch to be unposted. The problem is illustrated by the Sage 300 error message:

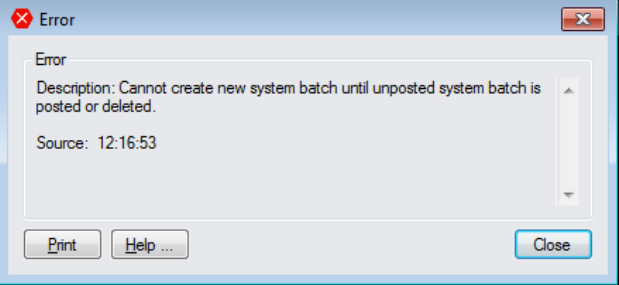

In addition, Extended A/P Create Payment Batch will create a payment batch for a specific receipt batch. This functional gap may be felt keenly in situations where a receipt batch is brought in from an external system.

#### **Overview - Extended A/P Create Payment Batch**

The criteria for generating a payment batch are extended so that selecting a specific receipt batch is an option.

When the generate button is pressed, Sage 300 objects are used to create a system generated payment batch - the batch type is then immediately changed from System to Entered so that another payment batch can be generated.

Note that if the Sage 300 Create Payment Batch is used to create a System payment batch, this "type change" will not be done and further generate operations will still be blocked. Our extended program should always be used.

# TaiRox Productivity Tools User Guide

## **Running Extended A/P Create Payment Batch**

The Extended program looks just like the core Sage 300 module, with an additional criteria choice, as shown in the following pictures.

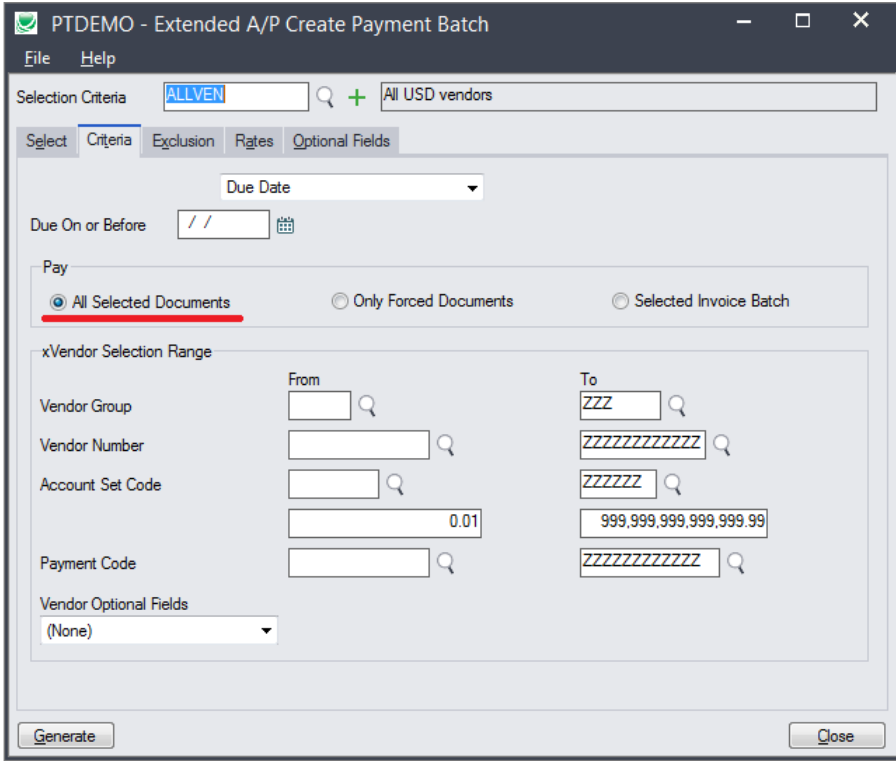

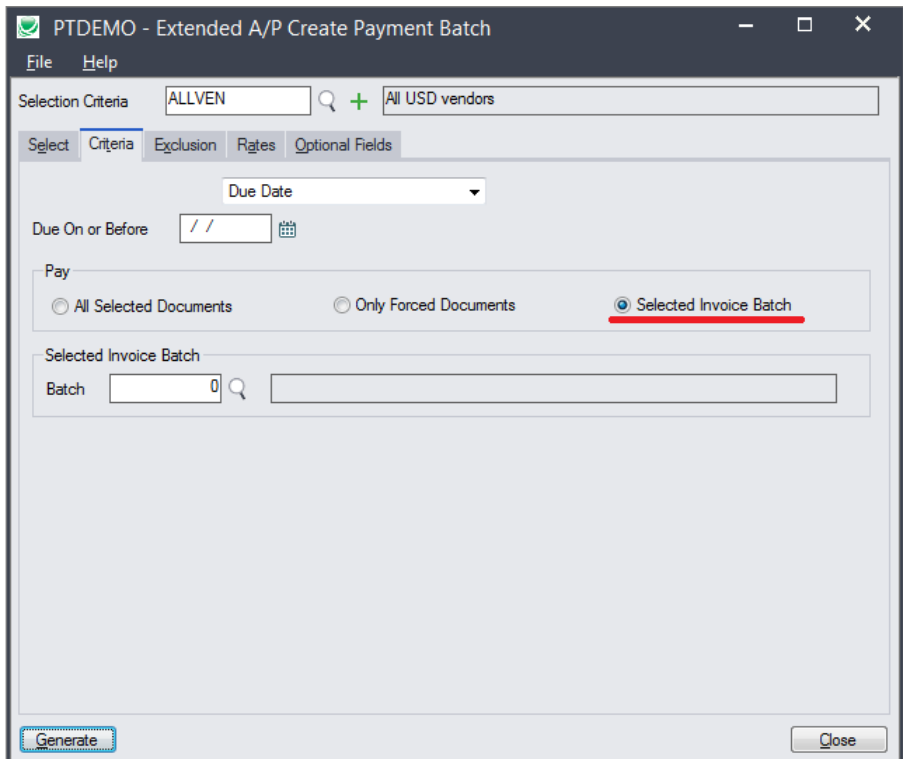